## Bookmarks

Version 5

Published 11/18/2020 2:48 PM by [CoLab Support](https://colab-online.org/people/CoLabSupport) Last updated 5/7/2021 2:13 AM by [CoLab Support](https://colab-online.org/people/CoLabSupport)

## **Bookmark**

Bookmarks are your personal library to save key content for future reference.

Steps:

- 1. Click the gear icon in a file, news article, video, or wiki.
- 2. Choose "bookmark".
- 3. Add a title and brief description.
- 4. Save and it will be added to your bookmark page.

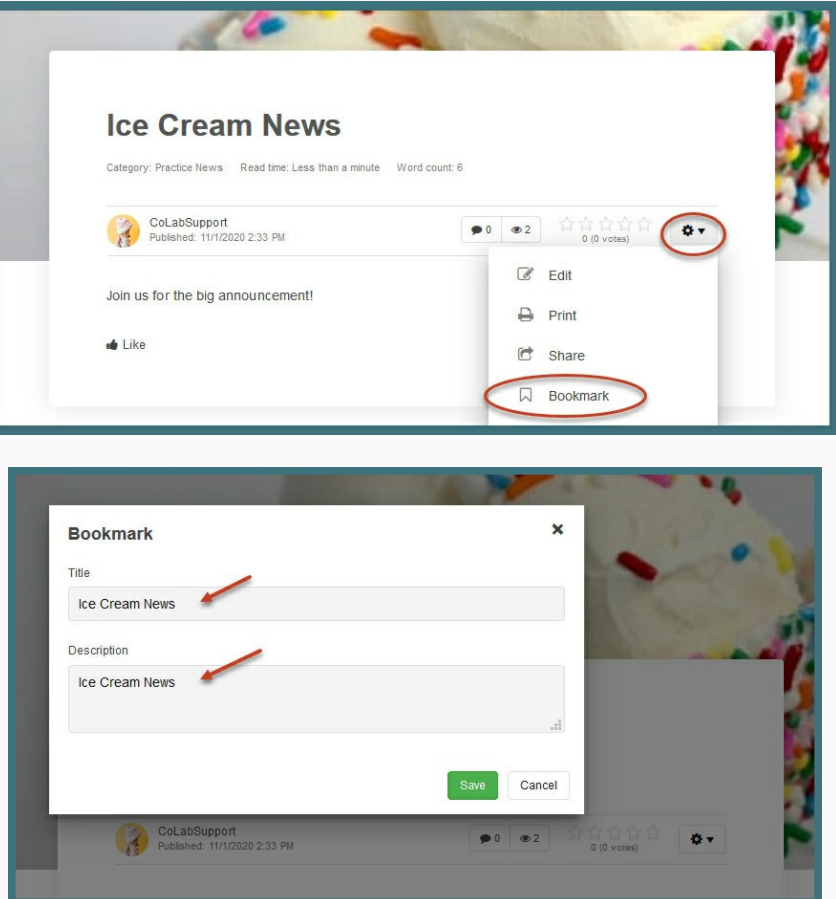

You'll find bookmarked content by clicking on Bookmarks in your **My Apps & Tools** in your profile menu.

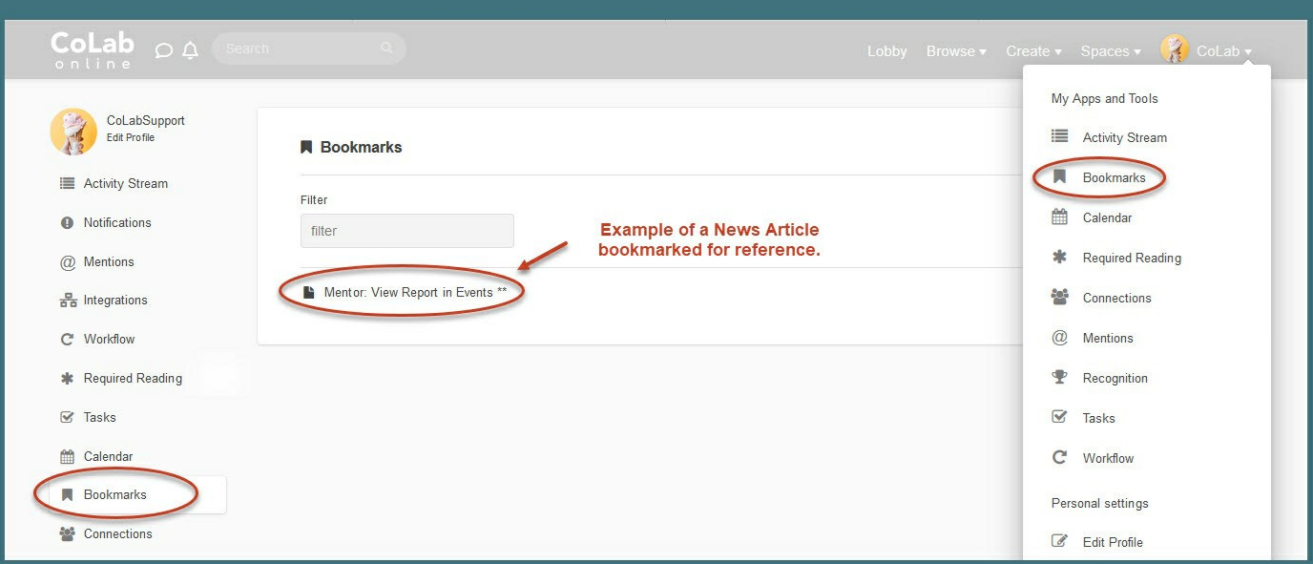

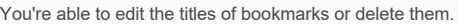

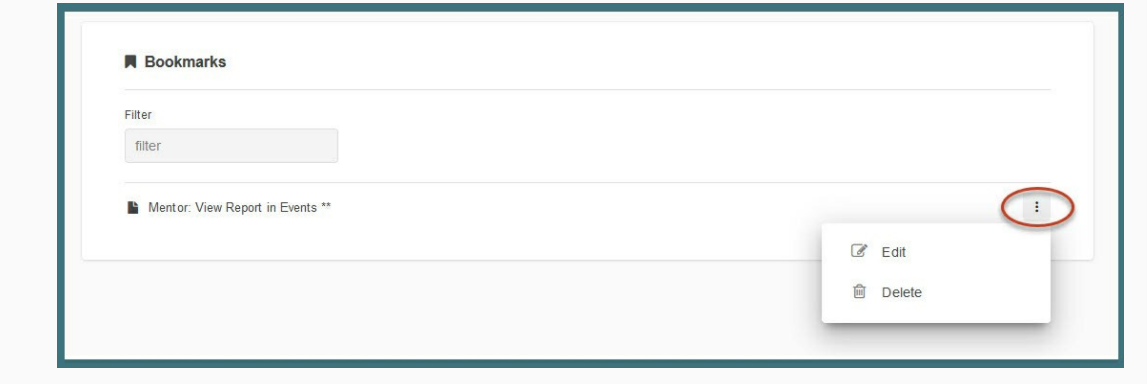